# **[KOMPAKT FULL HD ESEMÉNYRÖGZÍTŐ KAMERA](https://mindentolcson.hu/Autos-esemenyrogzito-biztonsagi-kamera---Szines-mo) [Használati útmutató](https://mindentolcson.hu/Autos-esemenyrogzito-biztonsagi-kamera---Szines-mo)**

A használati útmutató fontos információkat tartalmaz a termék rendeltetésszerű használatával kapcsolatban. A készülék használatba vétele előtt olvassa el a használati útmutatót. Az útmutatót őrizze meg későbbi áttekintésre is.

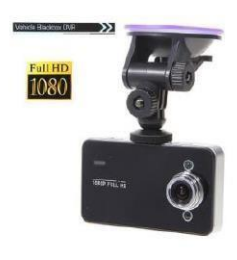

#### $12$  $\circ$  $13$  $14$  $10$ 1 Ó ٠C  $\overline{c}$ ٠C  $\circ$ 3 ↶  $11$ 15  $\mathbf{B}$  $\overline{7}$

## **A TERMÉK RÉSZEI / FUNKCIÓK:**

1. Felfelé

léptetés

- 2. Menü
- 3. Lefelé

léptetés

- 4. OK
- 5. Módválasztás
- 6. Lezáró gomb
- 7. Újraindító

gomb /

#### Mikrofon

- 8. Be és kikapcsoló gomb
- 9. TF kártya aljzat
- 10. Hangszóró
- 11. Kijelző
- 12. Lencse
- 13. Rögzítő aljzat
- 14. USB
- 15. IR LED

#### **A KÉSZLET TARTOZÉKAI:** -

#### 1 db Kamera

- 1 db Rögzítő az ablakra
- 1 db USB kábel /mini USB
- 1 db Autós töltő

#### **ÁRAMFORRÁS**

Kétféle működtetési mód:

a) Beépített Li-ion akkumulátorral: A kamera az on/off gomb (8.) megnyomásával kapcsolható be. A kikapcsoláshoz nyomja meg ismételten a gombot (8.). Elképzelhető, hogy az eszköz akkumulátora teljesen lemerült a szállítás során, így az első használat előtt ajánlott az eszközt hosszabb ideig tölteni.

**Feltöltés:** csatlakoztassa a mini USB kábelt az eszközhöz, az USB aljzatot pedig egy USB aljzattal ellátott adapterbe. USB aljzattal ellátott elektronikus eszközök esetén elképzelhető, hogy az eszköz nem fog bekapcsolni, mivel nem kapja meg a megfelelő bemeneti feszültséget és áramerősséget. Ebben az esetben próbálja meg a kamerát nem egy számítógép, laptop USB aljzatán keresztül, hanem egy USB aljzatos adapterrel (USB-s konnektorba dugható adapter) feltölteni. Amíg az akkumulátor nincs teljesen feltöltve az Indikátor pirosan világít, feltöltés után kialszik.

b) Az autó szivargyújtójához csatlakoztatva: Ennek feltétele, hogy a szivargyújtó áram alatt legyen az autó beindításakor.

**ELSŐ HASZNÁLAT ELŐTT** Az eszköz belső memóriával nem rendelkezik, ezért használatához TF memóriakártya szükséges. Helyezze be a memóriakártyát az eszközbe (9.), majd formázza meg annak segítségével.

#### **AZ ESZKÖZ MENÜRENDSZERÉBEN TÖRTÉNŐ NAVIGÁLÁS**

- A felvételi módok között a Módválasztás (5.) gombbal navigálhat
- A felvételi módok beállításaiba a Menü (2.) gomb megnyomásával léphet be.
- A beállítások között a Felfelé (1.) és Lefelé (3.) léptető gombokkal navigálhat.
- A beállítások paramétereit az OK (4.) gomb megnyomásával érheti el a beállításokban.
- Visszalépni a Menü (2.) gomb megnyomásával lehet.
- A felvételi mód beállításaiból bármikor átléphet az általános beállításokba a Módválasztó (5.) gomb segítségével.
- Az általános beállítások menüpontban található egyes beállításoknál (pl. Hangok) bizonyos esetben a Módválasztó gombbal tud a paramétereken változtatni.

#### **MEMÓRIAKÁRTYA FORMÁZÁSA**

Első használat előtt ajánlott a memóriakártya megformázása az eszközzel. Ez az alábbiak alapján történik:

- 1. Kapcsolja be az eszközt.
- 2. Nyomja meg a Menü (2.) gombot.
- 3. Nyomja meg a Módválasztás gombot (5.).
- 4. A lefelé mutató nyíl segítségével keresse meg a Formázás… menüpontot, majd nyomja meg az OK (4.) gombot.
- 5. Az Igen lehetőséget kiválasztva újból nyomja meg az OK (4.) gombot.

#### **DÁTUM ÉS IDŐ BEÁLLÍTÁSA**

- 1. Nyomja meg a Menü (2.) gombot.
- 2. Nyomja meg a Módválasztás gombot (5.)
- 3. A lefelé mutató nyíl segítségével keresse meg a Dátum és idő… menüpontot, majd nyomja meg az Ok (4.) gombot.

4. A le – és felfelé léptető nyilak segítségével állítsa be a kívánt dátumot. A különböző értékek beállítása között a Módválasztás (5.) gomb segítségével léptethet. A Menü (2.) gombbal visszaléphet, az OK (4.) gombbal pedig rögzítheti a beállítandó időpontot.

#### **FELVÉTEL KÖZBENI VILÁGÍTÁS BE-, ÉS KIKAPCSOLÁSA**

Az eszköz beépített fényérzékelővel rendelkezik, így szükség esetén automatikusan bekapcsolja a LED megvilágítást. Ezt az alábbi módon lehet be – és kikapcsolni.

- 1. Nyomja meg a Menü (2.) gombot.
- 2. Nyomja meg a Módválasztás gombot (5.)
- 3. A lefelé mutató nyíl segítségével keresse meg az IR LED menüpontot, majd nyomja meg az Ok (4.) gombot.
- 4. Az Off lehetőséggel kikapcsolhatja, az On lehetőséggel pedig bekapcsolja a LED megvilágítást.

#### FÉNYKÉPKÉSZÍTÉS ÉS VIDEÓFELVÉTEL KÖZBENI KICSINYÍTÉS ÉS NAGYÍTÁS ("ZOOMOLÁS")

A videófelvételek és fényképek készítése előtt lehetősége van arra, hogy az eszköz segítségével közelebbi felvételeket készítsen azonos távolságról. A ráközelítések során azonban minőségi romlás tapasztalható, így érdemes ezt is figyelembe venni a zoomolás alkalmazásakor. A felfelé és lefelé léptető nyilak segítségével állítsa be a kívánt közelítést a felvételek és fényképek készítéséhez. Videófelvétel közben is a fentebb leírtakhoz hasonlóan változtathatja a közelítés mértékét. **Maximális közelítési érték: 4.00; Alapérték: 1.00** 

#### **VIDEÓFELVÉTEL KÉSZÍTÉSE:**

A kamera bekapcsolás után az alap felvételi üzemmódra kapcsol (a képernyő bal felső sarkában egy lila kameraikon látható). A maximálisan rögzíthető felvételi időt, amely rendelkezésre áll a kijelző jobb felső sarkán látható (00:00:00 – óra:perc:másodperc). A felvétel beállított minősége a kijelző felső részén, középen látható (Pl.: HD).

A videófelvételt az OK (4.) gomb megnyomásával indíthatja el és állíthatja le. A rögzített felvétel az SD/MMC kártyára kerül.

#### **FÉNYKÉPKÉSZÍTÉS:**

Kapcsolja be a kamerát, állítsa meg a felvételt (ha a mozgásérzékelés miatt automatikusan elindul) és nyomja meg a Módválasztás gombot (5). A készülék ekkor fényképező üzemmódba vált (a képernyő bal felső sarkában egy lila fényképező ikon jelenik meg). A maximálisan rögzíthető fényképek számát, amely rendelkezésre áll a kijelző jobb felső sarkán látható (0000 formátumban – Pl. 1394 = 1394 fénykép készíthető). A fénykép beállított minősége a kijelző felső részén, középen található (Pl. 5M = 5 megapixel).

#### **HANGFELVÉTEL KÉSZÍTÉSE:**

Kapcsolja be a kamerát, állítsa meg a felvételt (ha a mozgásérzékelés miatt automatikusan elindul) és nyomja meg kétszer a Módválasztás gombot (5). A készülék ekkor hangfelvétel üzemmódba vált (a képernyő bal felső sarkában egy lila mikrofon ikon jelenik meg) A maximálisan rögzíthető hangfelvétel hosszát, amely rendelkezésre áll a kijelző jobb felső sarkán (00:00:00 – óra:perc:másodperc).

A hangfelvételt az OK (4.) gomb megnyomásával indíthatja el és állíthatja le. A rögzített felvétel az SD/MMC kártyára kerül.

#### **FELVÉTEL MEGTEKINTÉSE:**

Kapcsolja be a kamerát, állítsa meg a felvételt (ha a mozgásérzékelés miatt automatikusan elindul) és nyomja meg háromszor a Módválasztás gombot (5). Az eszköz ekkor Lejátszó üzemmódba vált. A felfelé és lefelé léptető nyilakkal kiválaszthatja a megtekinteni kívánt felvételt Videó – és hangfelvételeket az OK gomb megnyomásával indíthat el és állíthat le adott pillanatban. Felvétel közben a felfelé és lefelé léptető gombokkal tekerhet előre és vissza a felvételben. Az adott felvételből a Menü (2.) gomb megnyomásával léphet vissza.

#### **EGY FELVÉTEL, VAGY FÉNYKÉP TÖRLÉSE**

- 1. Lépjen az eszközzel a Lejátszó üzemmódba.
- 2. Válassza ki a megfelelő a lefelé és felfelé léptető nyilak segítségével.
- 3. Nyomja meg a Menü (2.) gombot.
- 4. Válassza ki a Törlés menüpontot, majd nyomja meg az OK (4.) gombot.
- 5. Válassza ki az Egyedi menüpontot, majd nyomja meg az OK (4.) gombot.
- 6. A "Törli a fájlt" kérdésnél válassza ki az "Igen" menüpontot, majd nyomja meg az OK (4.) gombot.

7. A felvétel, vagy a fénykép törlésre kerül.

#### **FIGYELMETETÉS: Az adott felvétel törlését követően az eszköz automatikusan a következő felvételre vagy fényképre ugrik, így ha nem kíván mást törölni, nyomja meg a Menü (2.) gombot háromszor a menürendszerből való kilépéshez.**

8. A menüből való kilépéshez nyomja meg háromszor a Menü (2.) gombot.

#### **ÖSSZES FELVÉTEL ÉS FÉNYKÉP TÖRLÉSE** 1.

Lépjen az eszközzel a Lejátszó üzemmódba.

- 2. Nyomja meg a Menü (2.) gombot.
- 3. Válassza ki a Törlés menüpontot, majd nyomja meg az OK (4.) gombot.
- 4. Válassza ki az "Összes" menüpontot, majd nyomja meg az OK(4.) gombot.
- 5. A "Törli az összes fájlt" kérdésnél válassza ki az "Igen" menüpontot, majd nyomja meg az OK (4.) gombot.
- 6. Sikeres törlés esetén a "Nem található fájl" felirat jelenik meg, ekkor az összes felvétel és fénykép törlésre került (kivéve a védelemmel ellátott fájlok; lásd "Felvételek és fényképek védelme")

#### **FELVÉTELEK ÉS FÉNYKÉPEK VÉDELME**

- 1. Lépjen az eszközzel a Lejátszó üzemmódba.
- 2. Válassza ki a megfelelő a lefelé és felfelé léptető nyilak segítségével.
- 3. Nyomja meg a Menü (2.) gombot.
- 4. Válassza ki a Védelem menüpontot, majd nyomja meg az OK (4.) gombot.
- 5. Válassza ki a "Fájlt védi/Feloldja?" menüpontot, majd nyomja meg az OK (4.) gombot.
- 6. Válassza ki a "Védetté teszi a fájlt?" kérdés alatt az "Igen" paramétert a fájl védetté tételéhez, majd nyomja meg az OK (4.) gombot.

MEGJEGYZÉS: A fájl védelmének megszüntetéséhez a 6. pontban leírtak alapján a "Nem" paraméter kiválasztása után nyomja meg az OK (4.) gombot. A fájl védelme ezt követően megszűnik és szabadon törölhető.

#### **ÖSSZES FELVÉTEL ÉS FÉNYKÉP VÉDELME**

1. Lépjen az eszközzel a Lejátszó üzemmódba.

- 2. Válassza ki a megfelelő a lefelé és felfelé léptető nyilak segítségével.
- 3. Nyomja meg a Menü (2.) gombot.
- 4. Válassza ki a Védelem menüpontot, majd nyomja meg az OK (4.) gombot.
- 5. Válassza ki a "Össz. zárol" menüpontot, majd nyomja meg az OK (4.) gombot.
- 6. Válassza ki a "Össze. zárol?" kérdés alatt az "Igen" paramétert a fájl védetté tételéhez, majd nyomja meg az OK (4.) gombot.

#### **ÖSSZES FELVÉTEL ÉS FÉNYKÉP VÉDELMÉNEK MEGSZÜNTETÉSE** 1. Lépjen

az eszközzel a Lejátszó üzemmódba.

- 2. Válassza ki a megfelelő a lefelé és felfelé léptető nyilak segítségével.
- 3. Nyomja meg a Menü (2.) gombot.
- 4. Válassza ki a Védelem menüpontot, majd nyomja meg az OK (4.) gombot.
- 5. Válassza ki a "Össz. felold" menüpontot, majd nyomja meg az OK (4.) gombot.
- 6. Válassza ki a "Össze. felold?" kérdés alatt az "Igen" paramétert a fájl védetté tételéhez, majd nyomja meg az OK (4.) gombot.

#### **FÉNYKÉPEK DIAVETÍTÉSE:**

- 1. Lépjen az eszközzel a Lejátszó üzemmódba.
- 2. Nyomja meg a Menü (2.) gombot.
- 3. A "Start" menüpontra állítva nyomja meg az OK (4.) gombot. A diavetítés az utolsó fényképig fog tartani 1 másodpercenként váltva a következő fotóra.
- 4. A vetítésben látható képet a felfelé nyíllal merevítheti ki, majd újbóli megnyomásával folytathatja a vetítést.
- 5. A diavetítésből a Menü (2.) gomb megnyomásával léphet ki a Lejátszó üzemmódba.

#### **FÉNYKÉPHEZ VALÓ HANGJEGYZET HOZZÁADÁSA** 1. Lépjen

az eszközzel a Lejátszó üzemmódba.

- 2. Válassza ki a megfelelő a lefelé és felfelé léptető nyilak segítségével.
- 3. Nyomja meg a Menü (2.) gombot.
- 4. Válassza ki a Hangos jegyzet menüpontot, majd nyomja meg az OK (4.) gombot.
- 5. Válassza ki a Hozzáad menüpontot, majd nyomja meg az OK (4.) gombot. A hangjegyzet felvétele azonnal elindul. A felvétel leállításához nyomja meg OK(4.) gombot. A fénykép bal felső sarkában ekkor megjelenik egy fehér mikrofon ikon jelezve, hogy a fényképhez hangjegyzet is társul.

#### **FÉNYKÉPHEZ VALÓ HANGJEGYZET ELTÁVOLÍTÁSA** 1. Lépjen

az eszközzel a Lejátszó üzemmódba.

- 2. Válassza ki a megfelelő a lefelé és felfelé léptető nyilak segítségével.
- 3. Nyomja meg a Menü (2.) gombot.
- 4. Válassza ki a Hangos jegyzet menüpontot, majd nyomja meg az OK (4.) gombot.
- 5. Válassza ki a Törlés menüpontot, majd nyomja meg az OK (4.) gombot. A hangjegyzet törlését követően a fehér mikrofon ikon eltűnik a felvétel bal felső sarkából, mely jelzi a törlés sikerességét

#### **LEJÁTSZÓ KEZDŐ FÉNYKÉPÉNEK BEÁLLÍTÁSA**

- 1. Lépjen az eszközzel a Lejátszó üzemmódba.
- 2. Válassza ki a megfelelő a lefelé és felfelé léptető nyilak segítségével.
- 3. Nyomja meg a Menü (2.) gombot.
- 4. Válassza ki a Kezdőkép… menüpontot, majd nyomja meg az OK (4.) gombot.

5. Válassza ki a Beállít menüpontot, majd nyomja meg az OK (4.) gombot. Ettől kezdve a Lejátszó üzemmódon ez lesz a megjelenő fénykép.

**MEGJEGYZÉS: A kezdő fénykép első fényképre való visszaállításához a Beállít menüpontban válassza a Mégsem opciót, majd nyomja meg az OK (4.) gombot.** 

#### **FONTOS TUDNIVALÓ:**

Az autós kamera nagy teljesítményfelvétellel rendelkezik. Működés közben szükséges, hogy folyamatosan a szivargyújtóba legyen dugva. A kamerában akkumulátor is található, de az csak a rövidebb ideig tartó áramkimaradásra, a felvétel megszakadás ellen van beépítve. Ha nem helyez a kamerába micro SD kártyát, az rövid időn belül kikapcsol. Ez nem hiba, ez alaptulajdonság, egyfajta védelmi funkció

A kamera kijelzőjén védőfólia található, ami a szállítás közbeni karcolódástól védi. Ha karcosnak találja a kijelzőt, kérjük, húzza le róla védőfóliát!

#### **VIDEÓFELVÉTEL BEÁLLÍTÁSAI**

A videófelvétellel kapcsolatos beállításokat videófelvevő üzemmódban (alapértelmezett) a Menü (2.) gomb megnyomásával érheti el.

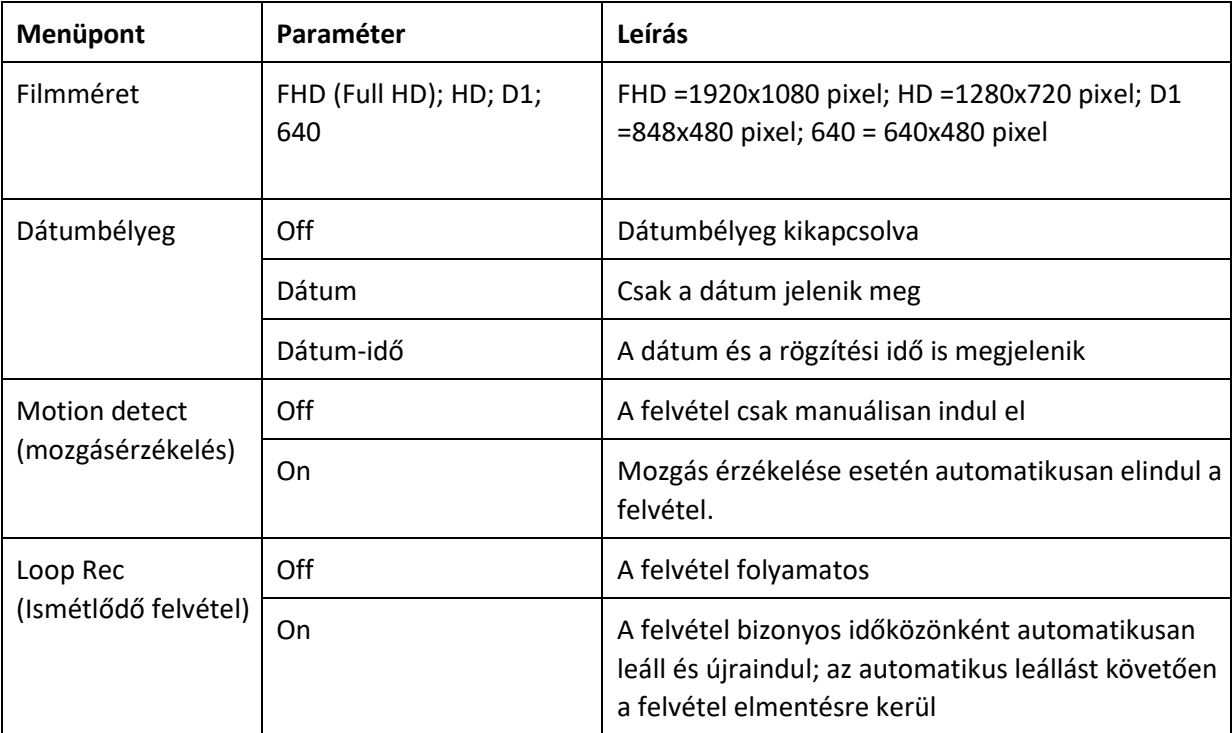

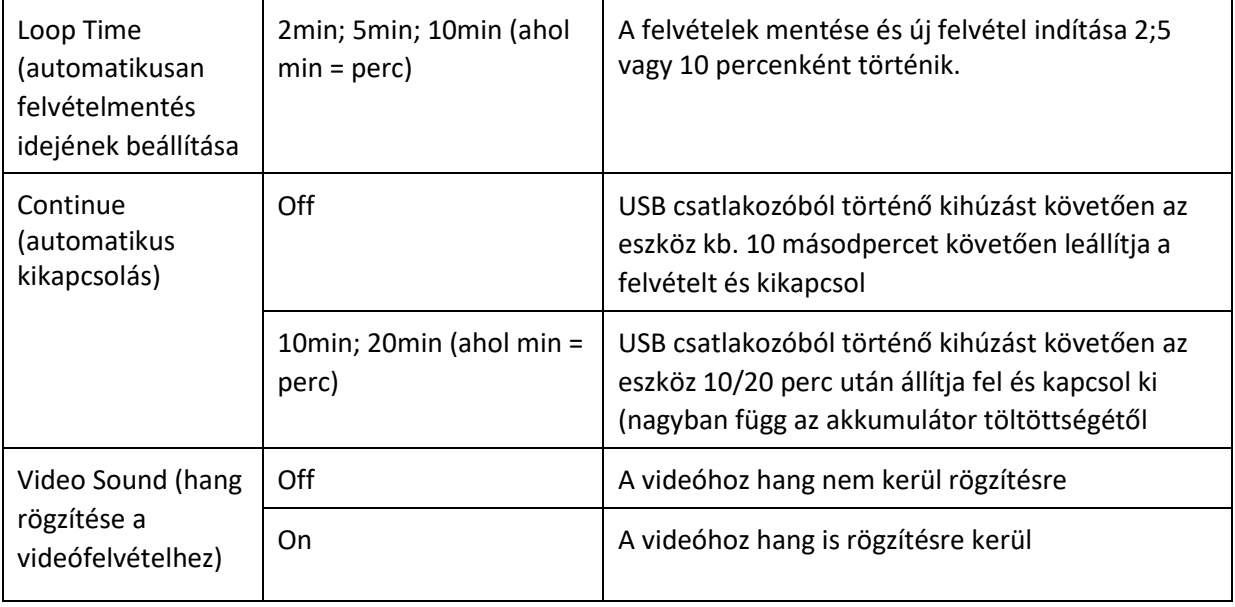

### **FÉNYKÉPKÉSZÍTÉS BEÁLLÍTÁSAI**

A fényképkészítéssel kapcsolatos beállításokat fényképező üzemmódban (alapértelmezett) a Menü (2.) gomb megnyomásával érheti el.

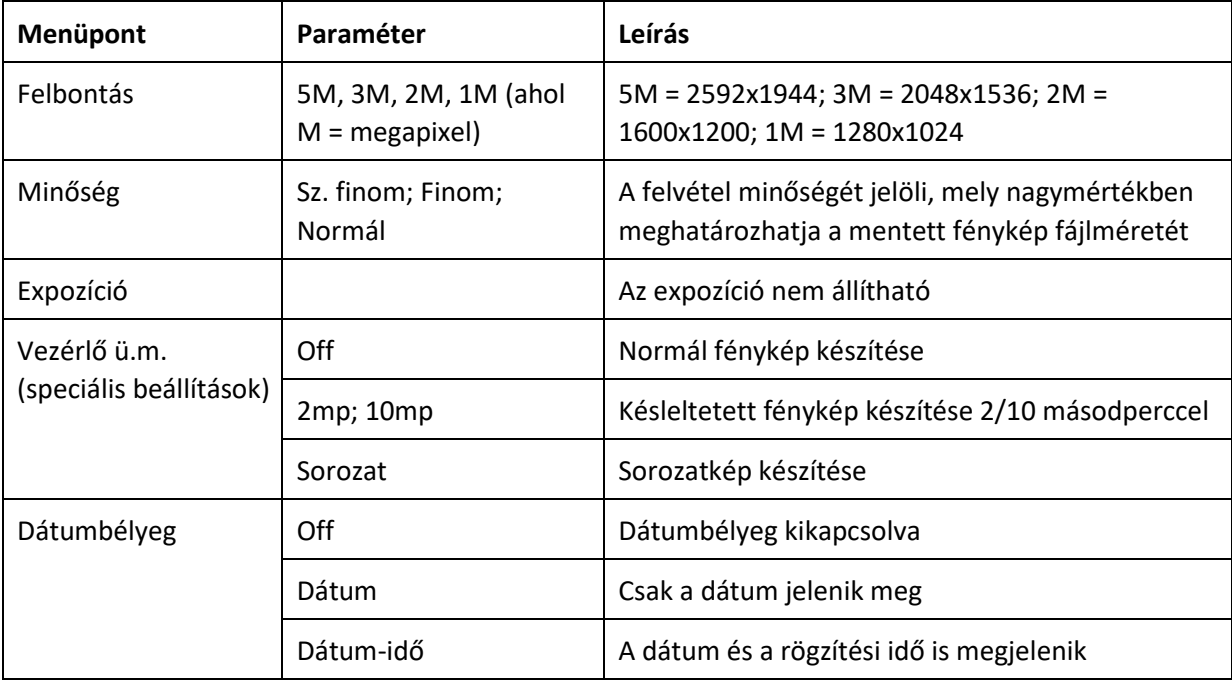

## **ÁLTALÁNOS BEÁLLÍTÁSOK**

Az általános beállításokat a videófelvevő és fényképkészítő üzemmódból (kivéve a Hangfelvétel üzemmódot) érhető el a Menü (2.), majd a Módválasztás (5.) gombok megnyomásával.

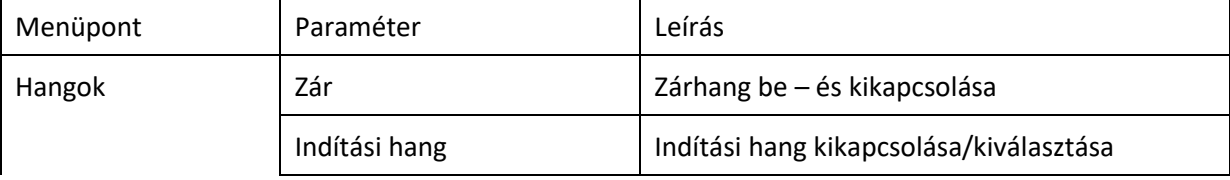

l.

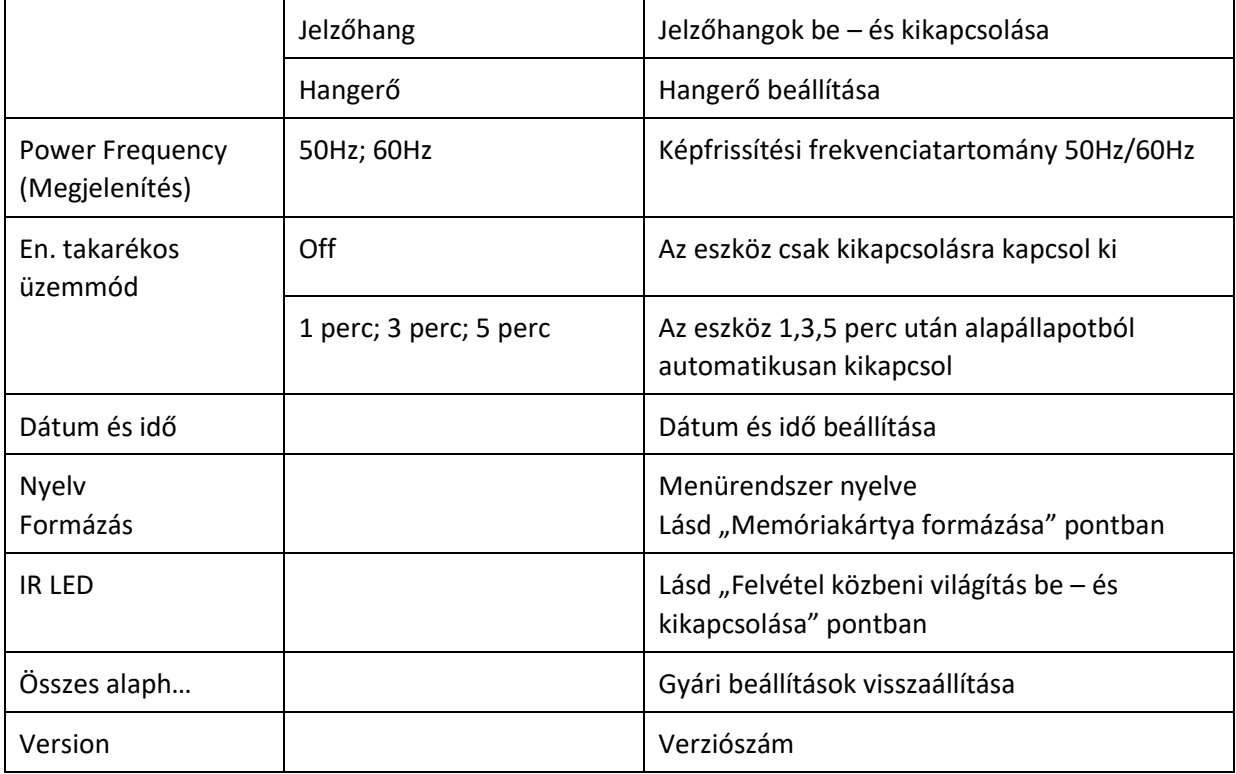

#### **TECHNIKAI PARAMÉTEREK**

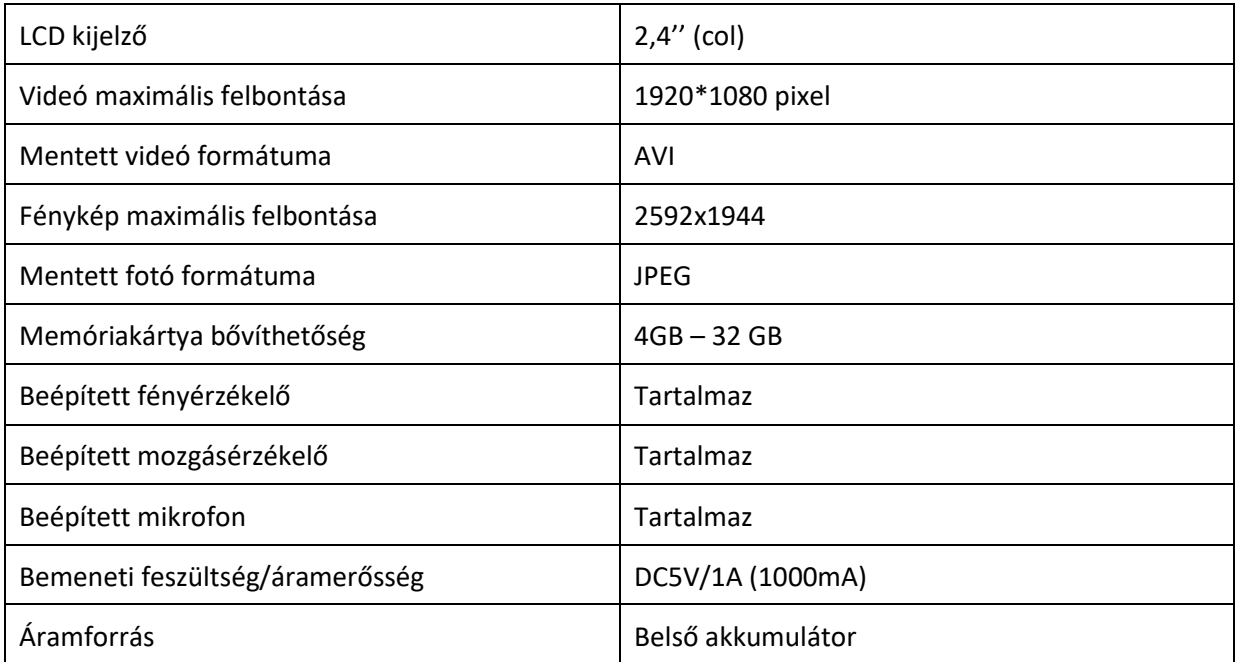

#### **Hibaelhárítás**

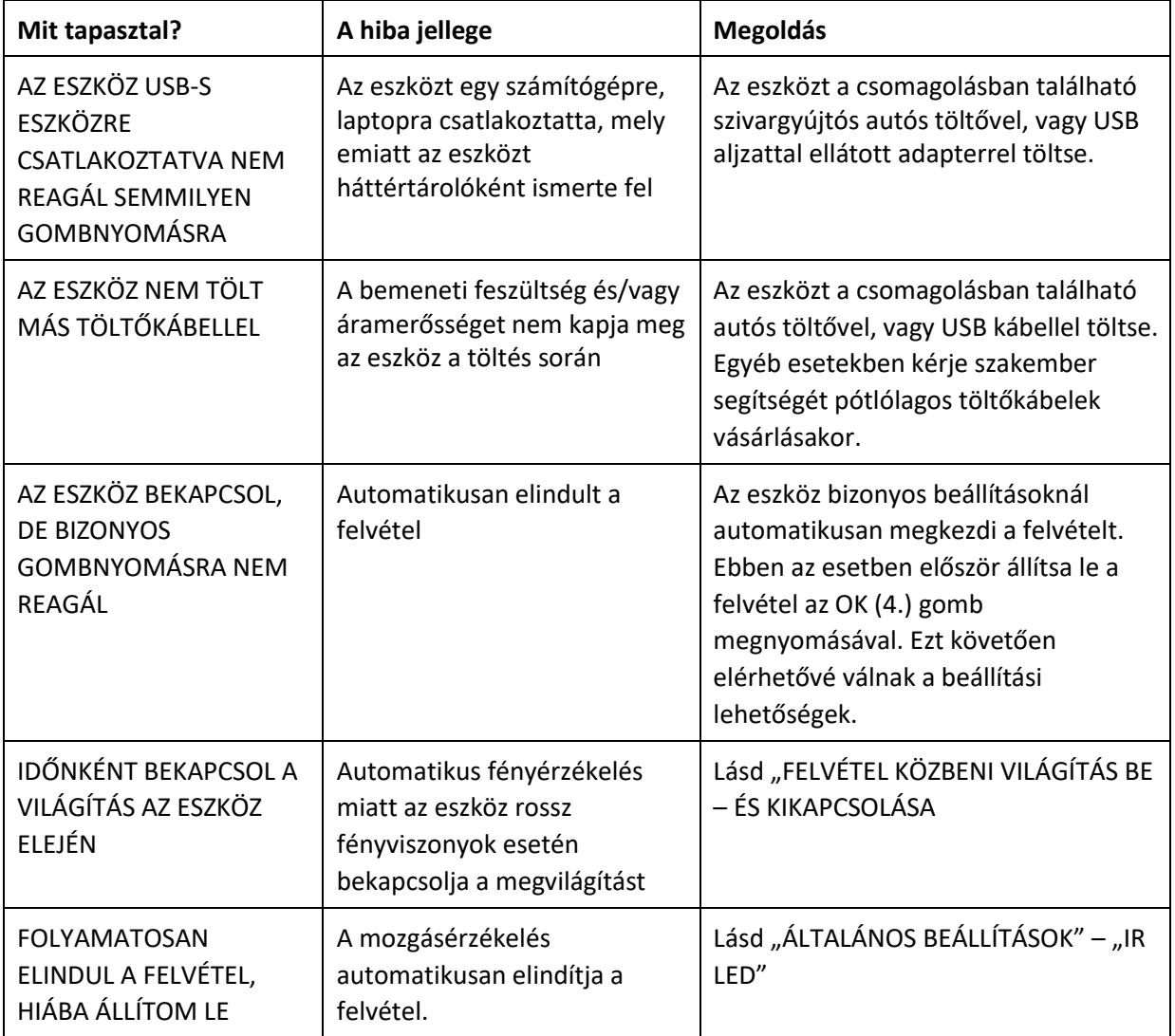

# [KATTINTSON IDE A TER](https://mindentolcson.hu/Autos-esemenyrogzito-biztonsagi-kamera---Szines-mo)MÉKÉRT!

[Hasonló termékek](https://mindentolcson.hu/spl/722711/Autos-kamera-GPS-Traffipax-figyelo)